## Welcome to TimeCamp Help!

Search for articles...

88

## Timeline

ACTIVITIES REPORTS 🕑 TimeCamp 2+ \$ ? 🖪 😡 Away time TRACK ^ 🗎 🗸 🖒 Today, 26 July Day Week Calendar 2 2 - : 💷 Sites and Apps Expenses a Activity categories 🛱 Timeline 🧲 REPORTS ^ note Add manually START TIMER > nat are you working on? C Goals \$ Finance @ Efficiency + 0 0 Working day ( User statistics MANAGE ^ Screenshots 🛇 Tags 🖄 Geofencing \$ Billing Rates TEAM 스 왕 Users Attendance No time logged today 🗟 Timesheet Approvals Start a timer or add them manually to change that! CLIENTS A Submit for Approval Invoices

The Timeline tab is located under the **Computer Activities** reports on the left side menu:

## Overview

The timeline report shows a chronological view of registered computer activities. Here you can use the date range filter and compare when and what activities were tracked during your workday.

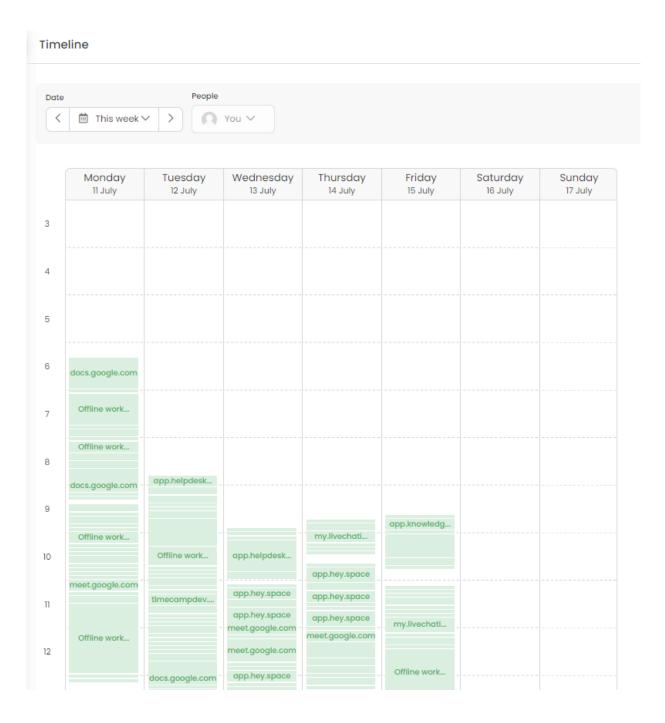

If you hover your mouse over a specific segment, you'll get information about the activity name and its timeframe.

| 6  |                 |                 |                 |               |               |
|----|-----------------|-----------------|-----------------|---------------|---------------|
|    | docs.google.com |                 |                 |               |               |
| 7  | Offline work    |                 |                 |               |               |
| 8  | Offline work    |                 |                 |               |               |
| Î  | docs.google.com | opp.helpdesk_   |                 |               |               |
| 9  |                 |                 |                 |               | app.knowledg_ |
|    | Offline work    |                 |                 | my.livechati  |               |
| 10 |                 | Offline work    | app.helpdesk    | app.hey.space |               |
| п  |                 | meet.google.com |                 | app.hey.space |               |
|    | Offline work    |                 | meet.google.com | app.hey.space | my.livechati  |
| 12 |                 |                 | meet.google.com |               |               |
|    |                 | docs.google.com | app.hey.space   |               | Offline work  |
| 13 |                 | app.hey.space   |                 |               |               |
|    | docs.google.com | timecomp.com    |                 |               | app.hey.space |
| 14 |                 | docs.google.com | app.helpdesk    | Zoom          |               |

You can **export** the Timeline report to an Excel file.

The downloaded report will contain the name of a user, date, title of activity and its category, the exact timeframes of each activity and their duration time.

| C TimeCamp <                                                 | Timeline         |                                              |                              |                        |                             |                         |                       | 🚀 Timesheet Assistant 🖄 🕐 🦚 |
|--------------------------------------------------------------|------------------|----------------------------------------------|------------------------------|------------------------|-----------------------------|-------------------------|-----------------------|-----------------------------|
| TRACK<br>Timesheet<br>ANALYZE<br>B Dashboard                 | Date             | People<br>week > >                           | You 🗸                        |                        |                             |                         |                       |                             |
| (% Reports                                                   |                  |                                              |                              | A Download Excel (XLS) |                             |                         |                       |                             |
| Computer Activities  MANAGE  Projects                        | Monda<br>28 Augu |                                              | Wednesday<br>30 August       | Thursday<br>31 August  | Friday<br>1 September       | Saturday<br>2 September | Sunday<br>3 September |                             |
| TEAM                                                         | 4                |                                              |                              |                        |                             |                         |                       |                             |
| <ul><li>鼠 Attendance</li><li>⑦ Timesheet Approvals</li></ul> | 5                |                                              |                              |                        |                             |                         |                       |                             |
|                                                              | 6                |                                              |                              |                        |                             |                         |                       |                             |
|                                                              | 7                |                                              | app.helpdesk                 |                        |                             |                         |                       |                             |
|                                                              | 8 planner.ti     |                                              | app.helpdesk<br>app.qbo.intu |                        |                             |                         |                       |                             |
|                                                              | 9                | me                                           | Offline work<br>timecamp.rec |                        | app.helpdesk                |                         |                       |                             |
|                                                              | 10 app.helpd     | planner.time                                 | planner.time                 | planner.time           | app.helpdesk                |                         |                       |                             |
|                                                              | 1)<br>app.helpd  | app.knowledg<br>app.helpdesk<br>planner.time | timecampdev                  | app.helpdesk           | planner.time                |                         |                       |                             |
|                                                              | 12               |                                              |                              | timecampdev            | planner.time                |                         |                       |                             |
|                                                              |                  |                                              | Private Time                 | ada Baratha            | app.helpdesk<br>timecampdev |                         |                       |                             |

One more hidden feature is that you can add your Away time within a Timeline section. Just use the drag-and-

drop method to create a timeframe and assign an activity.

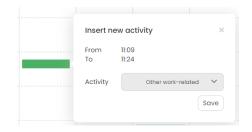

Your browser does not support HTML5 video.